# Primer vpisa odtegljaja

Zadnja sprememba 04/03/2024 1:14 pm CET

Navodilo se nanaša na vnos odtegljaja za posameznega zaposlenega in prikaz na plačilni listini glede na vnesene nastavitve.

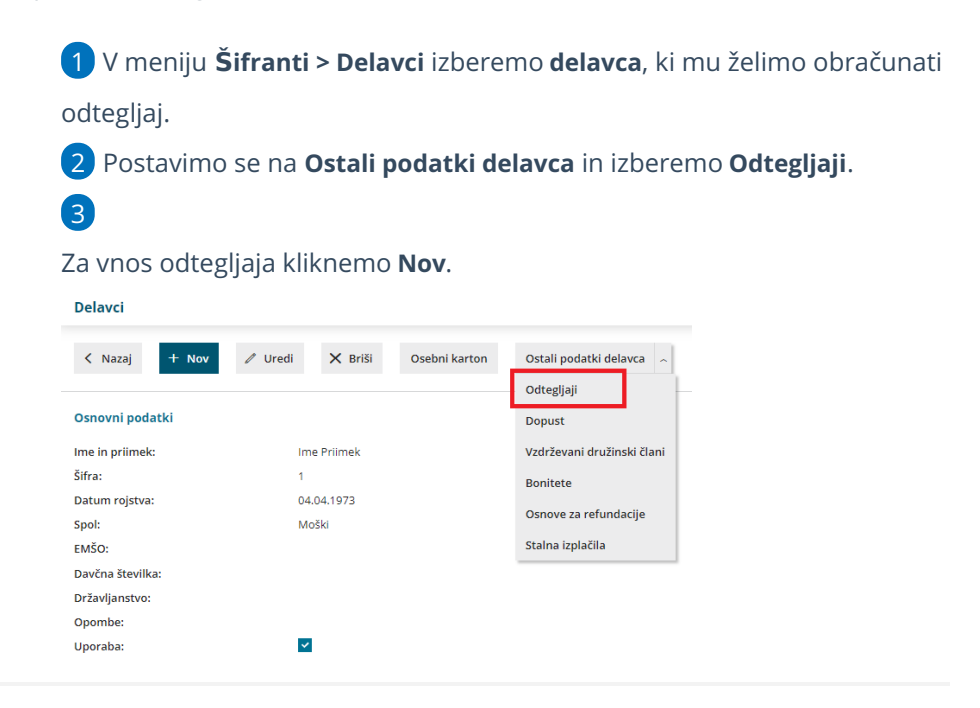

### **Vpis odtegljaja za celotni skupni znesek → primer: krediti**

Primer: Delavec je pridobil od banke kredit <sup>v</sup> vrednosti 1.000,00 EUR, ki ga odplačuje po 50,00 EUR mesečno, torej <sup>v</sup> 20 obrokih. Dva obroka je že odplačal (100,00 EUR).

1 **Naziv:** vpišemo naziv odtegljaja, ki bo prikazan na plačilni listi.

# Obdobje obračunavanja

2 V polje **Začetek obračunavanja** vpišemo datum začetka obračunavanja odtegljaja.

Program upošteva odtegljaj na obračunu plače, ki ima datum začetka obračunavanja pred datumom obračuna oziroma najkasneje na 1. v mesecu obračuna. Primer: če želimo, da je na obračunu plače za mesec januar upošteva odtegljaj, moramo na odtegljaju vnesti datum začetka obračunavanja <sup>v</sup> mesecu decembru ali vsaj na 01. januar.

3 Če dodamo kljukico pri **Določen je konec obračunavanja,** program prikaže

dodatna polja:

- V polju **Konec obračunavanja (izbran mesec)** vnesemo zadnji dan meseca do katerega se bo odtegljaj obračunaval.
- Program v polje **Konec obračunavanja (število mesecev)** samodejno preračuna in vpiše število obrokov.
- In obratno, če v polje konec obračunavanja (število mesecev) vpišemo število mesecev (obrokov), bo v polje konec obračunavanja (izbran mesec) samodejno vpisal datum konca.

#### Obdobje obračunavanja

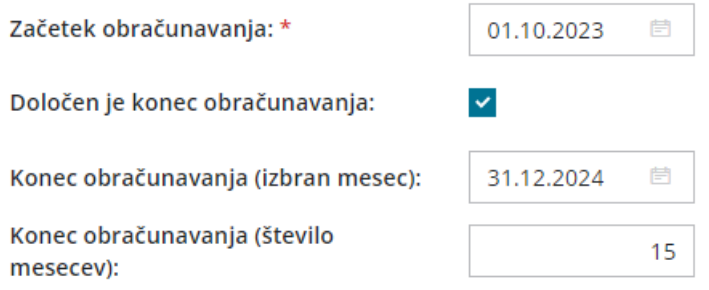

#### Vrednost posameznega obroka

4 V polju **Način izračuna** izberemo eno izmed možnosti:

- **znesek,**
- **% od bruto plače,**
- **% od neto plače,**
- **% od vrednosti izplačila na TRR.**

#### 5 V polju **Vrednost:**

- Če smo izbrali znesek, vpišemo **znesek posameznega obroka.**
- Če smo izbrali izračun v odstotku, vpišemo **odstotek izračuna**.
- V našem primeru vnesemo znesek <sup>v</sup> višini 50,00 EUR.

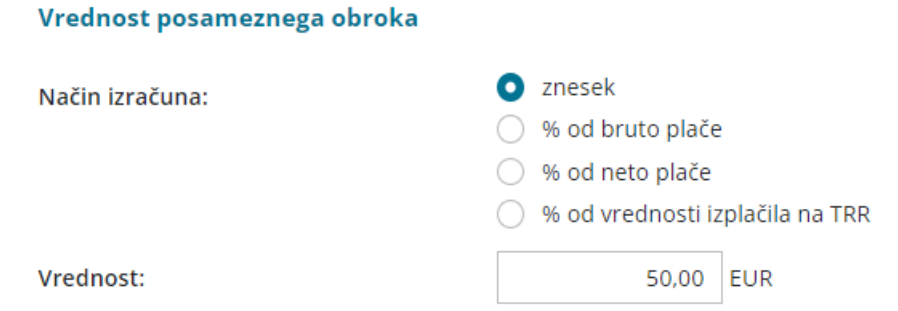

**Obračun odtegljaja lahko omejimo ali z vrednostjo (zneskom) ali s številom obrokov.**

# Vrednost vseh obrokov

6 Polje **Omejitev celotnega zneska odtegljaja** označimo, če želimo odtegljaj omejiti z zneskom. Po označitvi, program prikaže dodatno polje:

**Odtegljaj naj se izplačuje, dokler ne bo izplačano:** vnesemo celotno vrednost odtegljaja oziroma vrednost odtegljaja, ki jo želimo izplačati (v našem primeru 1.000,00 eur). Podatek bo izpisan na plačilni listi.

7 **Odplačan znesek obrokov, obračunan izven Minimax:** vnesemo znesek odtegljaja, ki ga je delavec že odplačal (v našem primeru 100,00 eur). Program bo podatek (znesek) uporabil za izračun preostalega zneska odtegljaja. Podatek bo izpisan tudi na plačilni listi.

8 Glede na vpisane podatke, program samodejno izračuna in prikaže:

- **Znesek obrokov, obračunanih v Minimax** in
- **Obračunano bo še** > preostali znesek odtegljaja.

#### Vrednost vseh obrokov

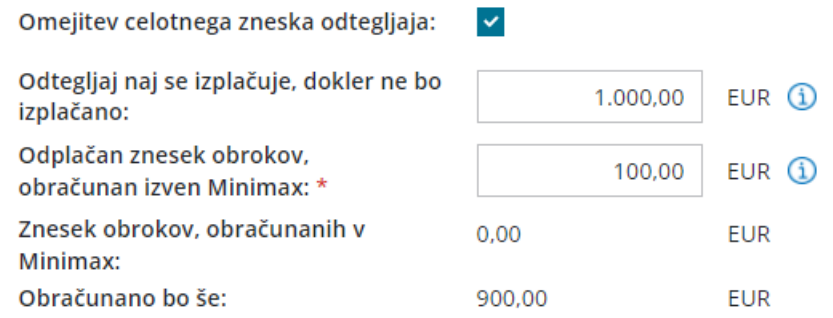

# Število obrokov

9 Če želimo odtegljaj omejiti s številom obrokov, označimo polje **Omejitev števila obrokov.**

10 Program prikaže dodatno polje **Odtegljaj naj se izplačuje, dokler ne bo izplačanih,** kjer vnesemo število obrokov, ki jih želimo izplačati.

11 Pri polju **Obračunano izven Minimax:** vpišemo število obrokov, ki jih je delavec že odplačal na drug način, v drugem programu (npr. pri drugem delodajalcu). Ta podatek program uporabi pri izračunu števila obrokov, ki bodo obračunani v Minimaxu.

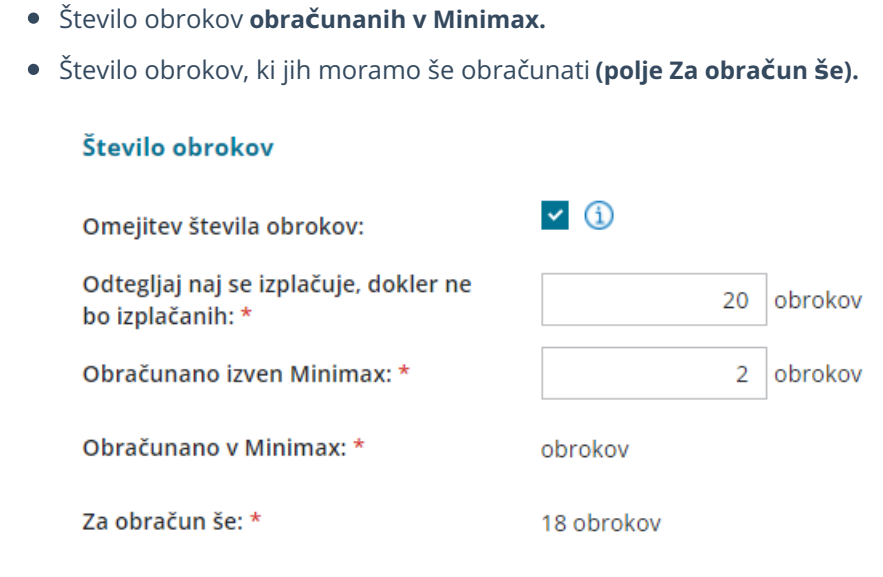

# Obračunavanje odtegljaja

12 Program samodejno izračuna prikaže:

13 V polju **Obračunavanje** izbiramo od česa se odtegljaj obračunava:

- **Od plač.**
- **Od vseh vrst obračunov** > odtegljaj bo obračunan tudi od regresa, jubilejne nagrade itd.

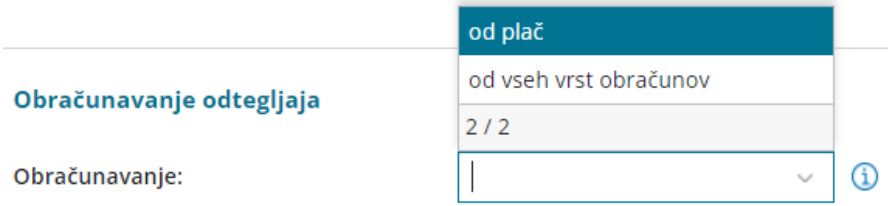

### Podatki za plačilni nalog

14 **Stranka:** iz spustnega seznama izberemo prejemnika, ki smo ga predhodno vnesli v Šifrant > [stranke](http://help.minimax.si/help/vnos-stranke).

• Če stranke še nimamo vnesene v šifrant, jo s klikom na  $\pm$  dodamo v šifrant, ne da pri tem zaprli vnosno okno odtegljaja.

15 V polju **račun** se na podlagi izbrane stranke prepiše bančni račun prejemnika. Če ima prejemnik v šifrantu vnesenih več bančnih računov, izberemo bančni račun na katerega želimo izplačati odtegljaj.

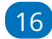

16 Ročno vpišemo **model in sklic.**

17 **Koda namena:** program samodejno predlaga kodo ANNI. Kodo namena

lahko ročno spremenimo.

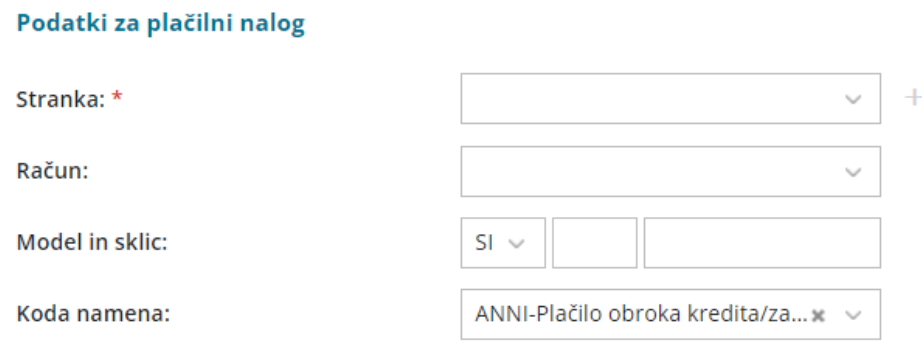

18 Vnos odtegljaja **shranimo**.

19 Ko vnos odtegljaja shranimo, program ponudi možnost dodajanje

**priponke**. S klikom na <sup>+</sup> Dodaj priponko lahko dodamo različne dokumente (npr. kreditno pogodbo), ki jih imamo shranjene na našem računalniku.

# Kaj program pripravi?

Program pripravi temeljnico in poknjiži znesek odtegljaja na konto 2820 ter pripravi plačilni nalog.

Na **plačilni listi** je prikazan **skupni znesek odplačanega odtegljaja.**

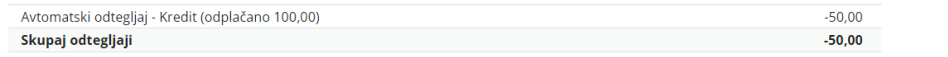

#### **Vpis odtegljaja brez datuma konca → primer:** č**lanarine,...**

1 **Naziv:** vpišemo naziv odtegljaja, ki bo prikazan na plačilni listi.

# Obdobje obračunavanja

2 V polje **Začetek obračunavanja** vpišemo datum začetka obračunavanja odtegljaja.

**Datum konca:** če je datum konca obračunavanja mesečnih odtegljajev znan, ga vpišemo, sicer pustimo polje prazno.

### Vrednost posameznega obroka

3 V polju **Način izračuna** izberemo eno izmed možnosti:

**znesek,**

- **% od bruto plače,**
- **% od neto plače,**
- **% od vrednosti izplačila na TRR.**

4 V polju **Vrednost:**

- Če smo izbrali znesek, vpišemo **znesek posameznega obroka.**
- Če smo izbrali izračun v odstotku, vpišemo **odstotek izračuna**.

# Obračunavanje odtegljaja

5 V polju **Obračunavanje** izbiramo od česa se odtegljaj obračunava. V primeru članarin, naročnin najpogosteje izberemo **Od plač.**

# Podatki za plačilni nalog

6 **Stranka:** iz spustnega seznama izberemo prejemnika, ki smo ga predhodno vnesli v Šifrant > [stranke](http://help.minimax.si/help/vnos-stranke).

• Če stranke še nimamo vnesene v šifrant, jo s klikom na  $\pm$  dodamo v šifrant, ne da pri tem zaprli vnosno okno odtegljaja.

7 V polju **račun** se na podlagi izbrane stranke prepiše bančni račun prejemnika. Če ima prejemnik v šifrantu vnesenih več bančnih računov, izberemo bančni račun na katerega želimo izplačati odtegljaj.

8 Ročno vpišemo **model in sklic.**

9 **Koda namena:** program samodejno predlaga kodo ANNI. Kodo namena ročno spremenimo.

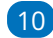

10 Vnos odtegljaja **shranimo**.

11 Ko vnos odtegljaja shranimo, program ponudi možnost dodajanje

**priponke**. S klikom na <sup>+</sup> Dodaj priponko lahko dodamo različne dokumente, ki jih imamo shranjene na našem računalniku.

# Kaj program pripravi?

Program pripravi temeljnico in poknjiži znesek odtegljaja na konto 2820 ter pripravi plačilni nalog.

Na **plačilni listi** je prikazan **skupni znesek odplačanega odtegljaja.**

```
Avtomatski odtegljaj - članarina (odplačano 30,00)
                                                                                                         -15.00-15.00Skupaj odtegljaji
```
# **Pregled odtegljaja delavca**

1 Pri delavcu se postavimo na **Ostali podatki delavca** in izberemo

**Odtegljaji**.

2 Na preglednici so prikazani vsi vneseni odtegljaji delavca.

3 S klikom na **naziv** izberemo odtegljaj in preverimo nastavitve.

4 Program samodejno beleži **Vrednost obrokov** in **Število obrokov obračunanih v Minimaxu**. S klikom na podatek, program prikaže

obračune plač pri katerih je bil odtegljaj obračunan.

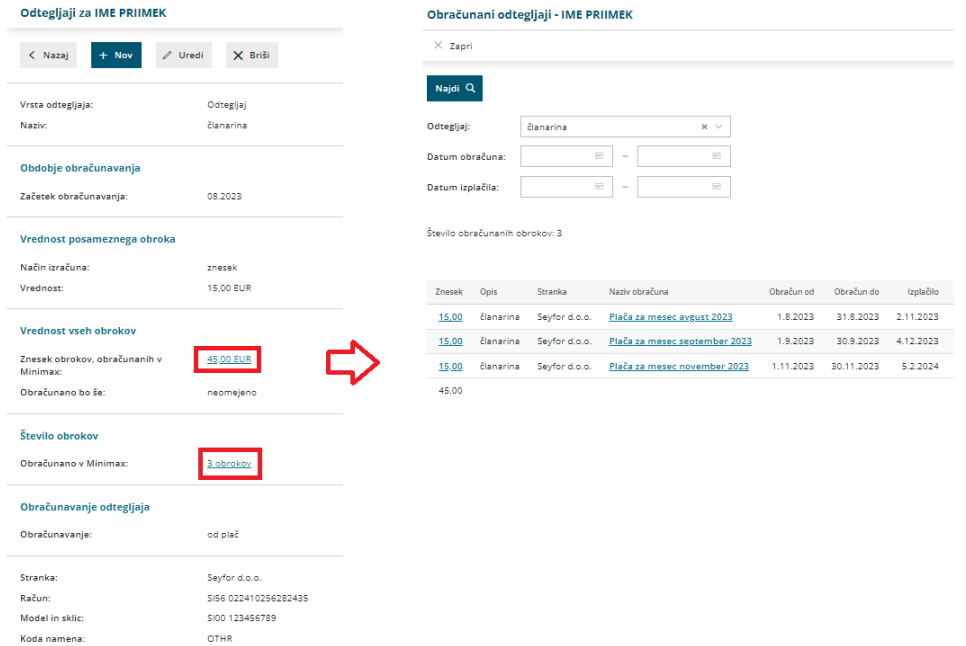

# **Prekinitev odtegljaja**

Če želimo delavcu prekiniti obračunavanje odtegljaja preden je odtegljaj odplačan, v polje **Datum konca** vnesemo datum zadnjega dneva v mesecu, ko je bil odtegljaj še obračunan.

Na primer, če je bil odtegljaj obračunan pri julijski plači, pri avgustovski pa ne bo, vnesemo datum konca 31.7. ter leto.

Preverite kako vnesemo [odtegljaj](http://help.minimax.si/help/drugi-odtegljaji) po številu dni.